## **Safety**

# SIMOTION Frequently asked Questions

Wie kann man an Antrieben mit projektierten Safety Integrated Extended Functions Hardware-Komponenten ohne PG tauschen?

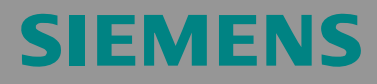

Technische Änderungen des Produktes vorbehalten.

#### **Copyright**

Weitergabe sowie Vervielfältigung dieser Unterlage, Verwertung und Mitteilung ihres Inhaltes sind nicht gestattet, soweit nicht ausdrücklich zugestanden. Zuwiderhandlungen verpflichten zu Schadenersatz. Alle Rechte vorbehalten, insbesondere für den Fall der Patenterteilung oder GM-Eintragung.

## **Allgemeine Hinweise**

**Hinweis** Die Applikationsbeispiele sind unverbindlich und erheben keinen Anspruch auf Vollständigkeit hinsichtlich Konfiguration und Ausstattung sowie jeglicher Eventualitäten. Die Applikationsbeispiele stellen keine kundenspezifische Lösungen dar, sondern sollen lediglich Hilfestellung bieten bei typischen Aufgabenstellungen. Sie sind für den sachgemäßen Betrieb der beschriebenen Produkte selbst verantwortlich. Diese Applikationsbeispiele entheben Sie nicht der Verpflichtung zu sicherem Umgang bei Anwendung, Installation, Betrieb und Wartung. Durch Nutzung dieser Applikationsbeispiele erkennen Sie an, dass Siemens über die beschriebene Haftungsregelung hinaus nicht für etwaige Schäden haftbar gemacht werden kann. Wir behalten uns das Recht vor, Änderungen an diesen Applikationsbeispielen jederzeit ohne Ankündi-gung durchzuführen. Bei Abweichungen zwischen den Vorschlägen in diesen Applikationsbeispielen und anderen Siemens Publikationen, wie z.B. Katalogen, hat der Inhalt der anderen Dokumentation Vorrang.

#### **Gewährleistung, Haftung und Support**

Für die in diesem Dokument enthaltenen Informationen übernehmen wir keine Gewähr.

Unsere Haftung, gleich aus welchem Rechtsgrund, für durch die Verwendung der in diesem Applikationsbeispiel beschriebenen Beispiele, Hinweise, Programme, Projektierungs- und Leistungsdaten usw. verursachte Schäden ist ausgeschlossen, soweit nicht z.B. nach dem Produkthaftungsgesetz in Fällen des Vorsatzes, der groben Fahrlässigkeit, wegen der Verletzung des Lebens, des Körpers oder der Gesundheit, wegen einer Übernahme der Garantie für die Beschaffenheit einer Sache, wegen des arglistigen Verschweigens eines Mangels oder wegen Verletzung wesentlicher Vertragspflichten zwingend gehaftet wird. Der Schadensersatz wegen Verletzung wesentlicher Vertragspflichten ist jedoch auf den vertragstypischen, vorhersehbaren Schaden begrenzt, soweit nicht Vorsatz oder grobe Fahrlässigkeit vorliegt oder wegen der Verletzung des Lebens, des Körpers oder der Gesundheit zwingend gehaftet wird. Eine Änderung der Beweislast zu Ihrem Nachteil ist hiermit nicht verbunden.

**Copyright© 2006 Siemens A&D. Weitergabe oder Vervielfältigung dieser Applikationsbeispiele oder Auszüge daraus sind nicht gestattet, soweit nicht ausdrücklich von Siemens A&D zugestanden.** 

Bei Fragen zu diesem Beitrag wenden Sie sich bitte über folgende E-Mail-Adresse an uns:

<mailto:applications.erlf@siemens.com>

#### **Qualifiziertes Personal**

im Sinne der Dokumentation sind Personen, die mit Aufstellung, Montage, Inbetriebsetzung, Betrieb und Instandhaltung der einzusetzenden Produkte vertraut sind und über die ihrer Tätigkeit entsprechenden Qualifikationen verfügen

z. B.:

• Ausbildung oder Unterweisung bzw. Berechtigung, Stromkreise und Geräte gemäß den Standards der Sicherheitstechnik ein- und auszuschalten, zu erden und zu kennzeichnen.

- Ausbildung oder Unterweisung gemäß den Standards der Sicherheitstechnik in Pflege und Gebrauch angemessener Sicherheitsausrüstung.
- Schulung in Erster Hilfe.

Warnhinweise werden in dieser Dokumentation explizit nicht gegeben. Es wird jedoch ausdrücklich auf die Warnhinweise der Betriebsanleitung für das jeweilige Produkt verwiesen.

#### **Hinweis auf Exportkennzeichen**

AL: N ECCN: N

## **Inhaltsverzeichnis**

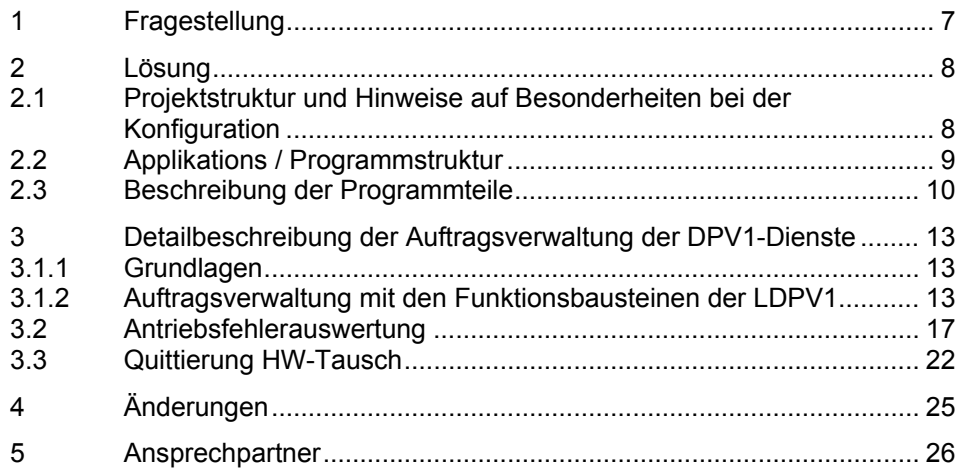

## <span id="page-6-1"></span><span id="page-6-0"></span>**1 Fragestellung**

Nach dem Tausch einer Komponente an einem Antrieb, in dem die drivebased safety integrated Extended Functions verwendet werden, ist eine Aktualisierung der Hardware-Checksumme notwendig.

**Wie ist es möglich nach einem Komponententausch, an einem Antrieb der die drivebased safety integrated Extended Functions verwendet , die geforderte Quittierung ohne PG zu durchzuführen?** 

#### **Hardwarestrukturbeispiel / Topologie**

Die Hardwarestruktur setzt auf den 2-Achs SIMOTION Standard Testkoffer von SIEMENS auf. Zur Nutzung der Safety integrated Extended Functions wurde ein TM54F Modul hinzugefügt. Die erforderlichen Quittier- und Rücksetzsignale werden durch Taster erzeugt, die an die SIMOTION Onboard I/O´s angeschlossen wurden. Hier könnten auch, wie im Bild unten dargestellt Meldelampen zur Signalisierung bestimmter Zustände angeschlossen werden.

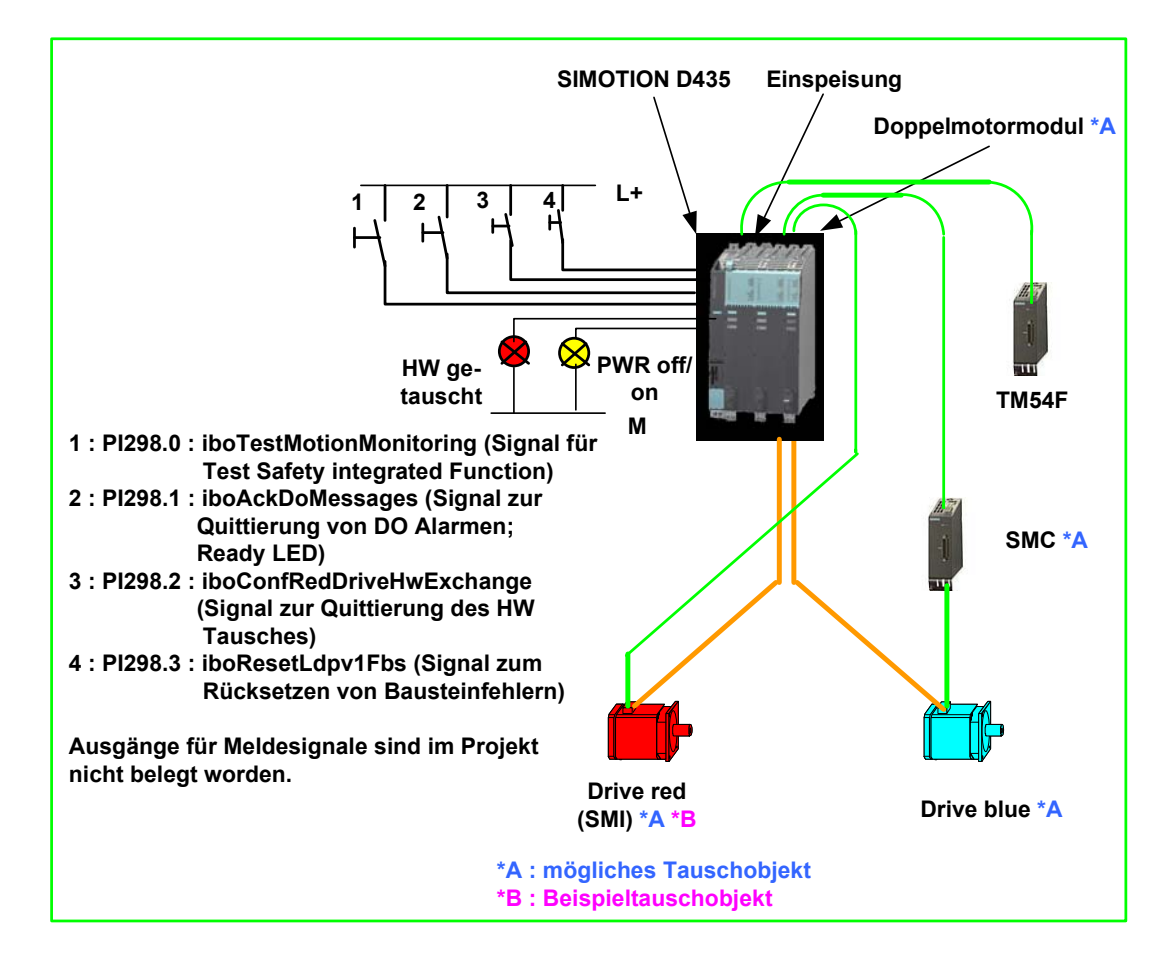

## <span id="page-7-1"></span><span id="page-7-0"></span>**2 Lösung**

Wird im Servicefall eine Hardwarekomponente getauscht, ohne den Einsatz von PG/PC und Engineeringsoftware SIMOTION SCOUT so muss die erforderlich Quittierung und ggf. auch Meldungen auf einem anderen Weg erfolgen. Dies kann z. B. über ein angeschlossenes HMI Panel oder aber über Hardwaresignale (Taster, Lampen) wie im nachfolgenden Beispiel gezeigt, erfolgen.

Zur Realisierung werden Bibliotheksfunktionen der Standardbibliothek LDPV1 verwendet. Diese Bibliothek ist Bestandteil der SIMOTION Utilities & Applications und stellt Funktionen zur Verfügung, welche typische Koordinierungsaufgaben im Zusammenhand mit azyklischer Kommunikation übernehmen.

Die SIMOTION Utilities & Applications sind im Lieferumfang von SIMOTION SCOUT enthalten.

Im nachfolgenden Beispiel wird gezeigt wie diese aufzurufen und zu parametrieren sind und welche applikativen Ergänzungen noch erforderlich sind.

#### <span id="page-7-2"></span>**2.1 Projektstruktur und Hinweise auf Besonderheiten bei der Konfiguration**

Hinsichtlich der Kommunikation zwischen den Antrieben und SIMOTION ist zu beachten, dass zusätzlich zu den Telegrammen 105 in den Istwerttele-grammen der 3 Wort lange Safety Datenblock als Telegrammverlängerung zu konfigurieren ist. (detailierte Beschreibung siehe SIMOTION Funktions-handbuch "Motion Control TO Achse elektrisch/hydraulisch, Externer Geber" Kap. 2.26.1).

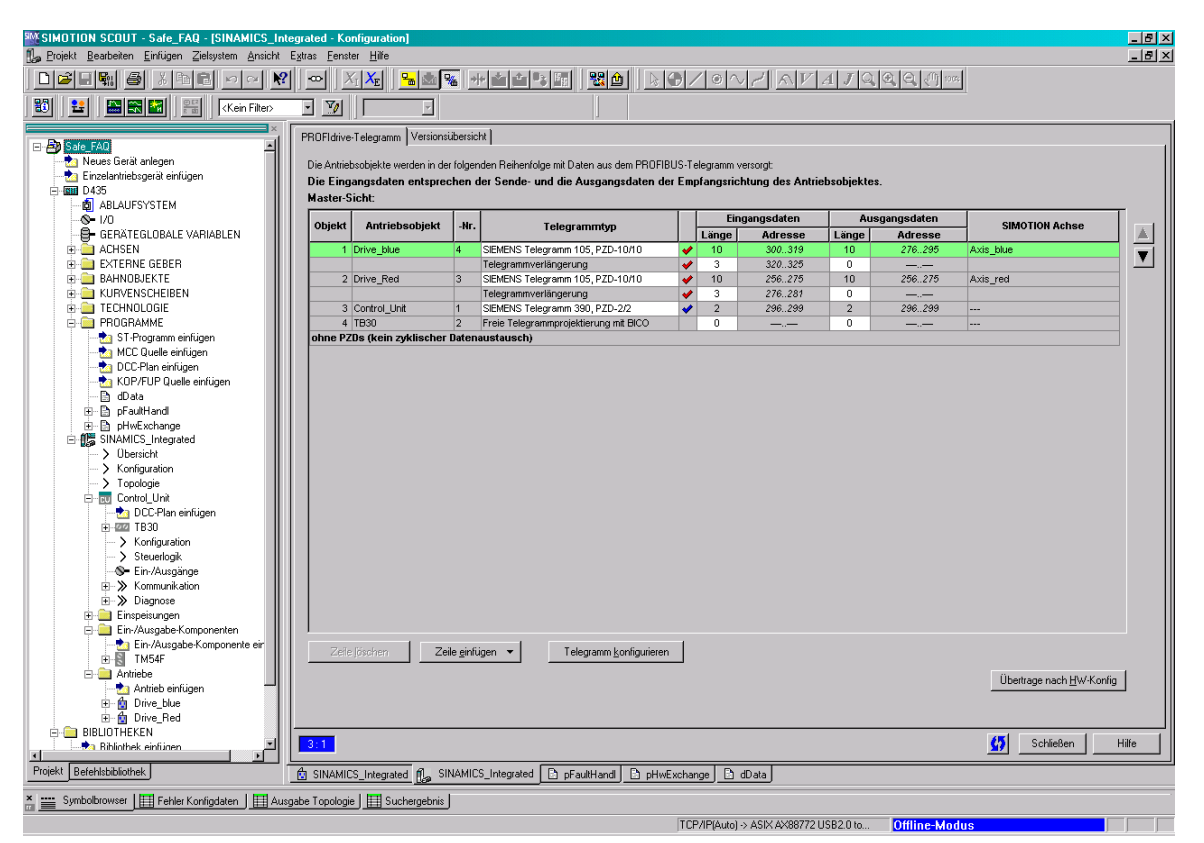

#### <span id="page-8-1"></span><span id="page-8-0"></span>**2.2 Applikations / Programmstruktur**

Das Beispielprojekt besteht im Wesentlichen aus LDPV1 Bibliotheksfunktionen und einer kurzen applikativen Ergänzung welche Meldungsausgabe, Quittierung des Hardwaretausches und ein kurzes Fehlerhandling umfasst.

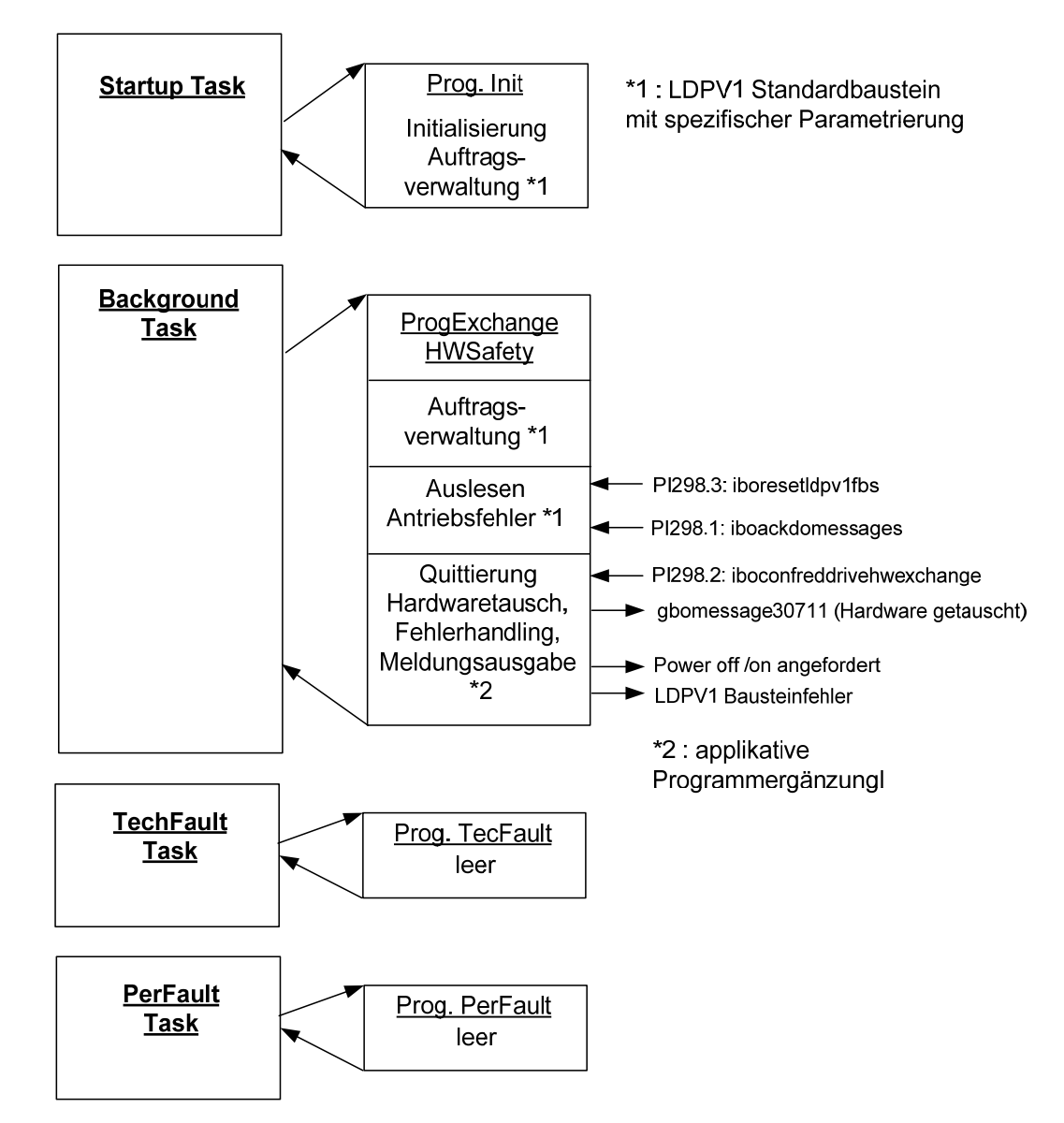

#### <span id="page-9-1"></span><span id="page-9-0"></span>**2.3 Beschreibung der Programmteile**

Das Beispielprogramm ist in den 3 ST Unit´s

- dData
- pHWExchange
- pFaultHandl

realisiert

#### **Unit : dData: globale Konstanten und Variablen.**

```
//------------- Device Global Constants ------------------------------------ 
VAR_GLOBAL CONSTANT 
    BUFFER IDENTIFIER : INT := 0; //bufferidentifier for SI
     RED_DRIVE_LOG_ADDRESS : INT := 256; 
END_VAR 
//------------- Device Global Type Definitions ----------------------------- 
TYPE 
END_TYPE 
//------------- Device Global Variables ------------------------------------ 
VAR_GLOBAL 
     gboMessage30711 : BOOL; 
END_VAR 
      ----------------------------------------------------------------------------
```
Unit : pHWExchange: enthält die Programme "ProgInit" und "ProgExchangeHWSafety".

"Proglnit" : Initialisierung der LDPV1 basierten Auftragsverwaltung. **PROGRAM ProgInit VAR END\_VAR //call the function for initialisation of buffer management from LDPV1 sRetsldpv1combufferinit := fcldpv1combufferinit(bufferidentifier := BUFFER\_IDENTIFIER); END\_PROGRAM**  ----------------------------------------------------------------------------

#### **ProgExchangeHWSafety**:

- LDPV1 Auftragsbufferverwaltung
- Detektieren ob Antriebsfehler vorliegen (Abfrage Bit 15 aus Safety Zustandswort)
- Antriebsalarme auslesen
- Prüfen ob Hardwaretausch vorliegt (Safety messages 30711 und 1031 nach Tausch eines Sensor Modules oder Safety message 35150 nach Tausch eines MotorModules liegen vor)
- Hardwaretausch quittieren
- **Fehlerhandling**

#### **PROGRAM ProgExchangeHWSafety**

```
//call the function for buffer management from LDPV1 
sRetsldpv1combuffermanage := fcldpv1combuffermanage(); 
//check the signal for safety messages (bit 15) 
boSafetyessageavailable := _getBit ( 
    in := axis_red.drivedata.drivesafetyextendedfunctionsinfodata.state, 
    n := 15); 
// read drive alarms 
fbldpv1getRedDriveAlarms( 
    enable := NOT (iboresetLDPV1fbs), 
    reset := iboresetLDPV1fbs, 
    bufferidentifier := BUFFER_IDENTIFIER, 
    ack := iboackdomessages, 
    filteredalarminfo := TRUE, 
    typeofdo := DO_WITH_TO, 
   axis := Axis red,
    restartdelay := T#100ms, 
    checksimessages := BY_EXTERNAL_FLAG, 
                               // saftey messages occured ! 
    meassagesactiveexternal := boSafetyessageavailable); 
// Check safety messages for 35150 OR 30711 / 1031 
IF fbldpv1getreddrivealarms.faultsandalarms.bosimessageactive 
THEN 
    FOR i16Counter := 0 TO LDPV1_MAX_NO_OF_INFORMATION DO 
       IF 
fbldpv1getreddrivealarms.faultsandalarms.au16messagecode[i16Counter] = 35150 
OR 
(fbldpv1getreddrivealarms.faultsandalarms.au16messagecode[i16Counter] = 
30711 AND
fbldpv1getreddrivealarms.faultsandalarms.ai32messageinfo[i16Counter] = 1031) 
       gboMessage30711 := TRUE; // set information bit for // user ! e.g 
create a message "If hardware was exchanged, confirm this with //button... " 
       END_IF;
```
 **END\_FOR;** 

**END\_IF;** 

```
// Acknowledge Hardware exchange
```
**fbldpv1RedDriveconfHwExchange(** 

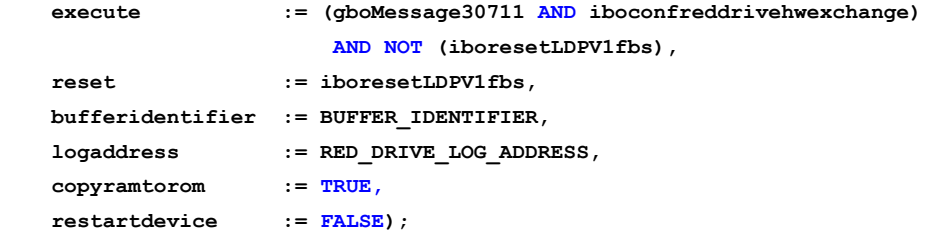

#### **// Error handling**

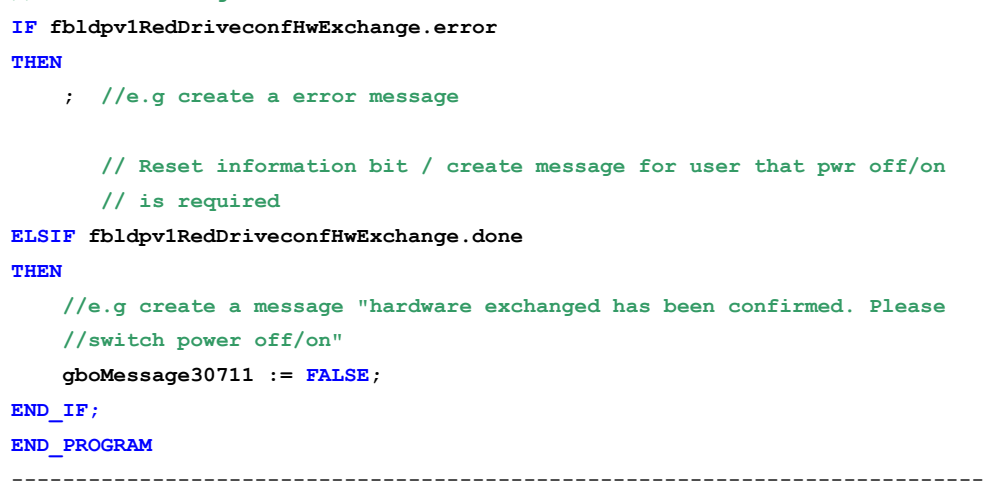

#### **Unit : ProgFaultHandl:**

Diese Unit enthält 2 leere Programme zum Aufruf in der TechFaultTast bzw. PeripherieFaultTask.

Diese Tasks können vom Anwender nach eigenen Bedarf ausprogrammiert werden.

## <span id="page-12-1"></span>**3 Detailbeschreibung der Auftragsverwaltung der DPV1-Dienste**

#### <span id="page-12-2"></span>**3.1.1 Grundlagen**

<span id="page-12-0"></span>**SIEMENS** 

Nach PROFIDRIVE-Profil ist für PROFIDRIVE-konforme Antriebe nur ein DPV1- Auftrag pro Antriebsgerät zulässig. Werden zwei oder mehrere DPV1-Aufträge gleichzeitig an ein Antriebsgerät abgesetzt, kann es zu Konflikten bei der Auftragsbearbeitung im Antriebsgerät kommen, die dazu führen, dass sich die unterschiedlichen DPV1-Aufträge gegenseitig stören.

#### <span id="page-12-3"></span>**3.1.2 Auftragsverwaltung mit den Funktionsbausteinen der LDPV1**

Zur Überprüfung, ob nicht bereits ein Auftrag auf dem gewünschten Antriebsobjekt aktiv ist, bietet die LDPV1 eine Auftragsverwaltung an.

Die Einführung dieser Auftragsverwaltung setzt aber auch die Bedingung voraus, dass jede Funktionalität, die DPV1-Dienste verwendet, sie auch in Anspruch nimmt.

Grundprinzip der Auftragsverwaltung ist die Bereitstellung und Verwaltung eines (oder mehrerer) Auftragspuffer, in den sich jede Applikation, die DPV1-Dienste nutzt, einträgt.

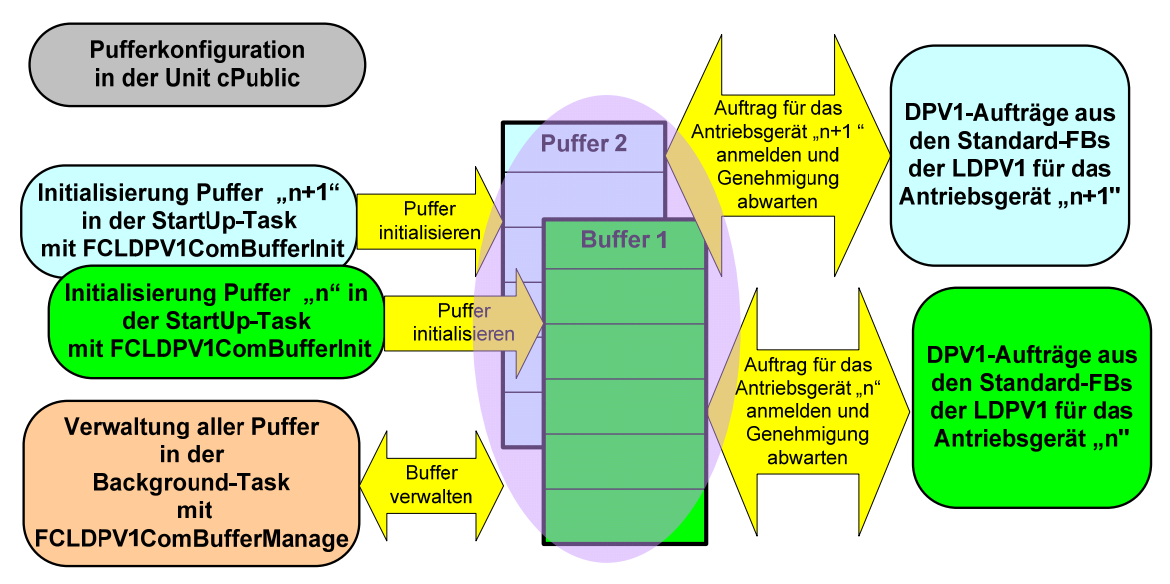

#### Aufbau der LDPV1-Auftragsverwaltung

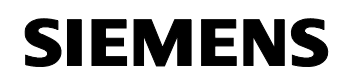

#### **Konfiguration der Auftragspuffer der LDPV1-Auftragsverwaltung**

Die Konfiguration der Auftragspuffer für die Auftragsverwaltung erfolgt in der Unit cPublic der LDPV1-Bibliothek.

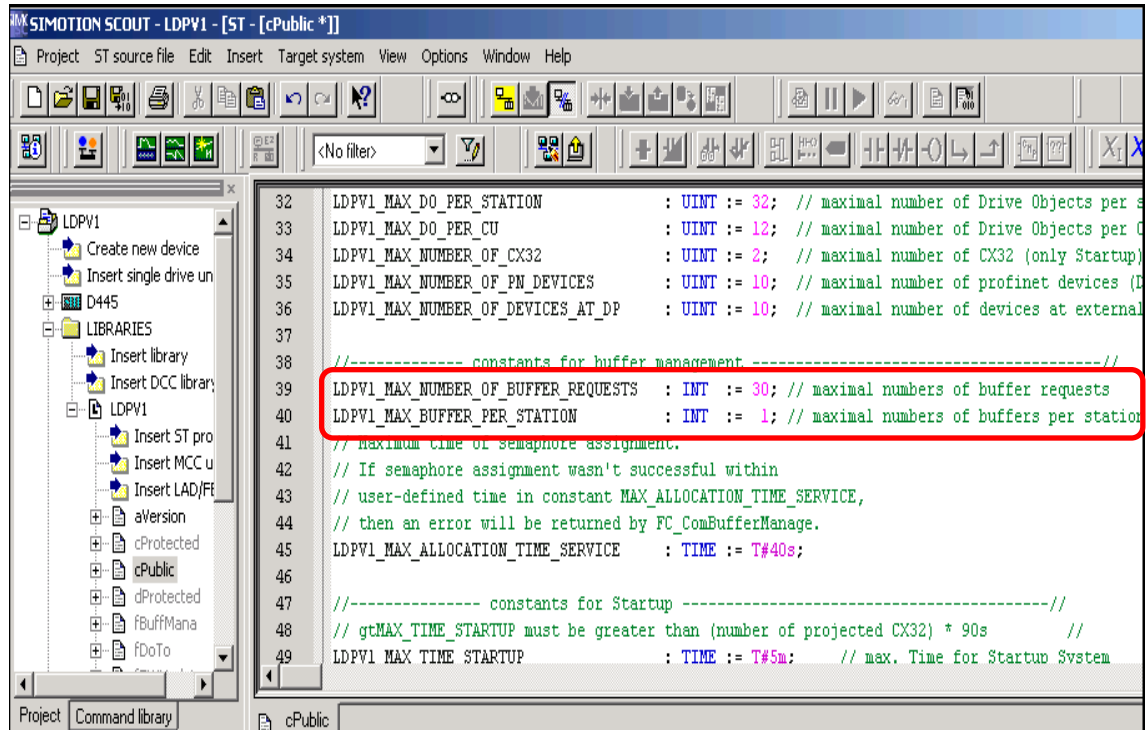

*LDPV1\_MAX\_NUMBER\_OF\_BUFFER\_REQUESTS*: Größe der Auftragspuffer

*LDPV1\_MAX\_BUFFER\_PER\_STATION* : Anzahl der Auftragspuffer in der **Steuerung** 

**Die Verwendung der Auftragspuffer ist in 2 Varianten möglich:** 

#### – Ein Auftragspuffer für **alle** Antriebsgeräte. (in dem gezeigten Beispiel genutzt)

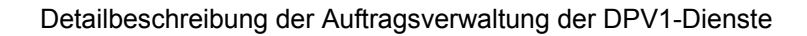

Diese Möglichkeit nutzt nicht den technisch maximal möglichen Durchsatz an DPV1-Aufträgen, verhindert aber den Fehler, dass ein Antriebsgerät mit mehreren Puffern arbeitet.

*LDPV1\_MAX\_BUFFER\_PER\_STATION : 1* 

**SIEMENS** 

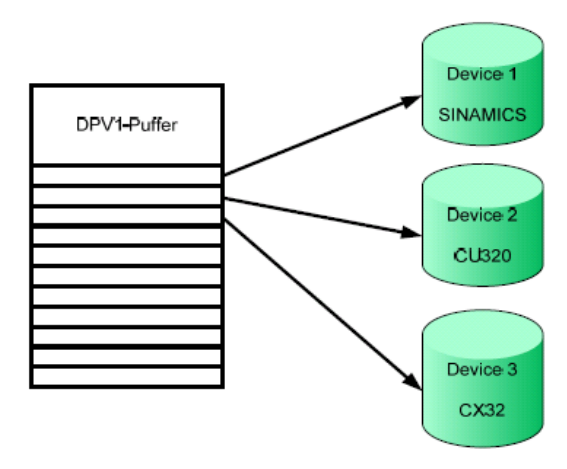

– Ein Auftragspuffer für **jedes** Antriebsgerät.

Diese Variante ermöglicht den technisch maximal möglichen Durchsatz an DPV1-Aufträgen.

*LDPV1\_MAX\_BUFFER\_PER\_STATION : Anzahl der Antriebsgeräte* 

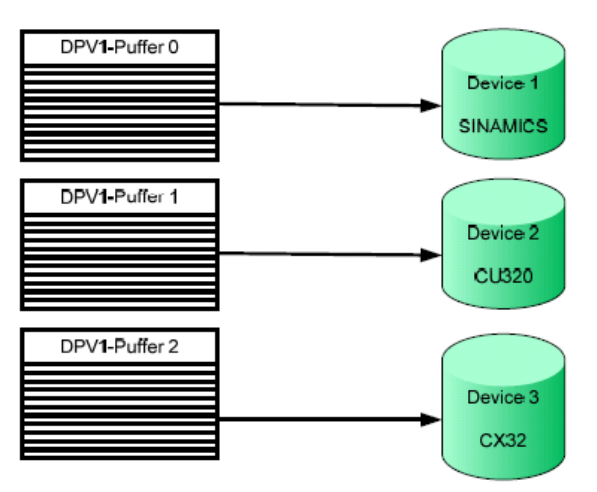

**Initialisierung der LDPV1- Auftragsverwaltung (Startup Task, Programm ProgInit))** 

Zunächst müssen im Anlauf alle zu verwendenden Puffer mit *FCLDPV1ComBufferInit* initialisiert werden

#### **Schematische KOP – Darstellung**

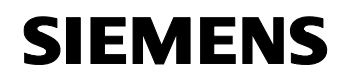

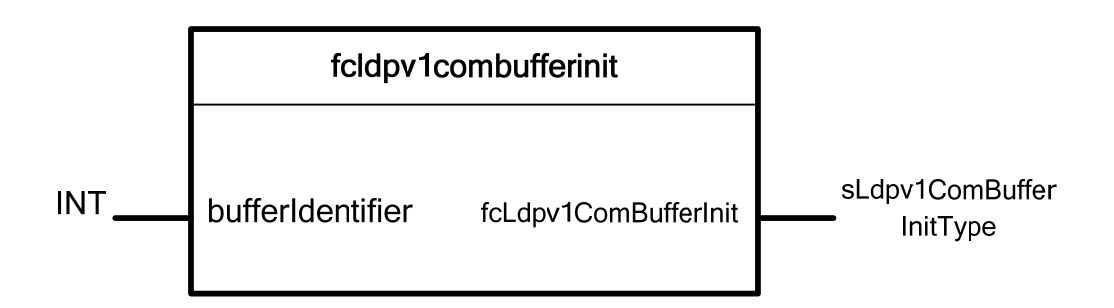

#### **Parameter fcldpv1combufferinit**

Tabelle 3-1: Ein - und Ausgangsparameter

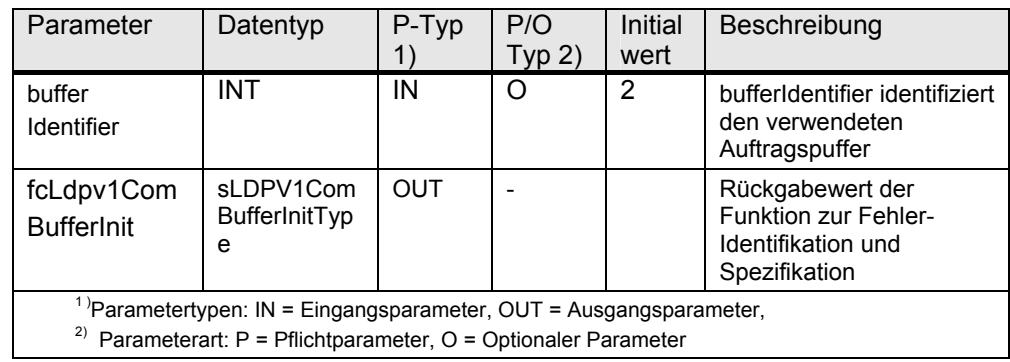

Typ: sLDPV1ComBufferInitType

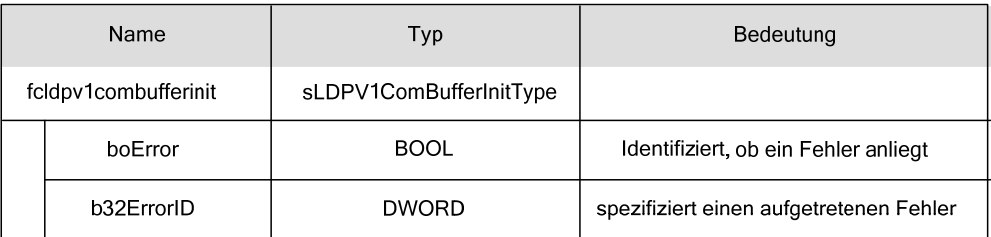

#### **LDPV1- Pufferverwaltung (Background Task, Programm ProgExchangeHWSafety)**

Nach erfolgter Initialisierung wird aus einer zyklischen Task (z.B. Background) heraus die Funktion *FCLDPV1ComBufferManage* bei jedem Durchlauf aufgerufen. In dieser Funktion wird entschieden, welcher im Puffer eingetragene Auftrag abgearbeitet werden darf.

#### **Schematische KOP – Darstellung**

<span id="page-16-0"></span>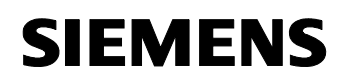

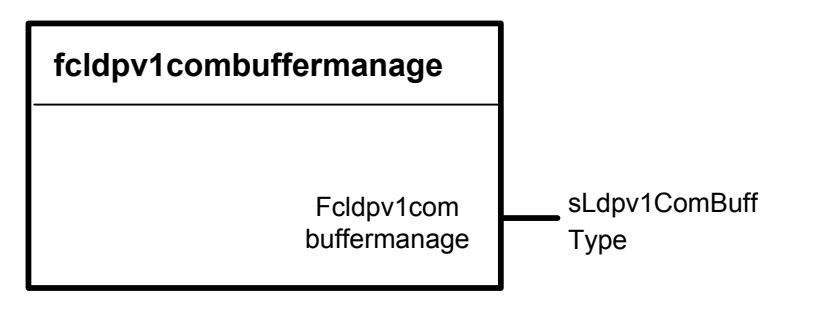

#### **Parameter fcldpv1combuffermanage**

Tabelle 3-2: Ausgangsparameter

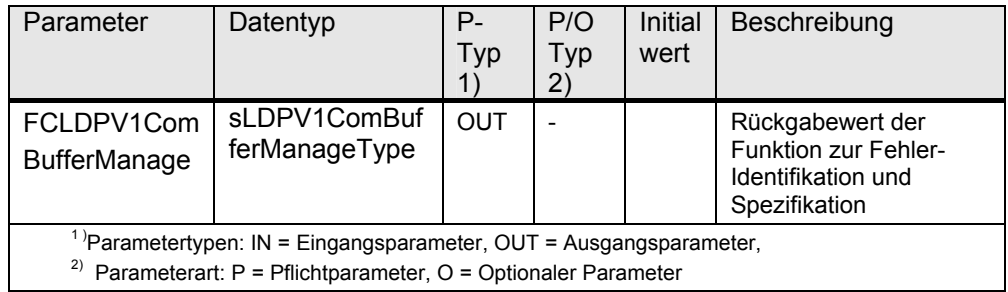

#### Typ: sLdpv1ComBufferManageType

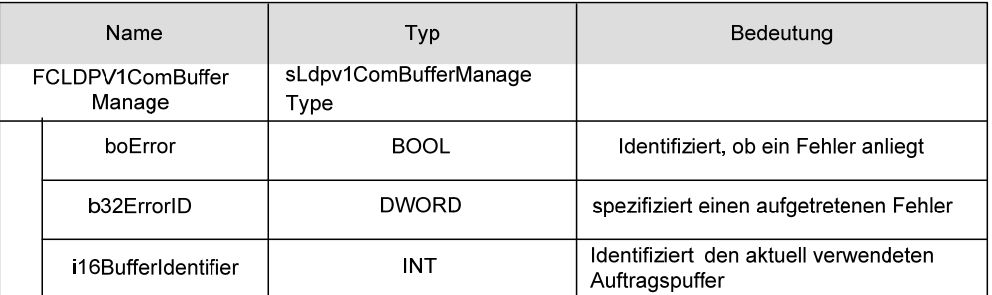

#### **Verwendung der LDPV1- Auftragsverwaltung**

Die LDPV1-Bausteine lassen sich anhand des Parameters "bufferIdentifier" unter die LDPV1-Auftragsverwaltung stellen. Dafür müssen Sie dem verwendeten LDPV1-Baustein die Puffernummer des Antriebsgerätes übergeben. Achten Sie bitte darauf, dass kein Antriebs-gerät mit mehr als einem Auftragspuffer arbeitet.

#### <span id="page-16-1"></span>**3.2 Antriebsfehlerauswertung**

Mit dem Funktionsbaustein *FBLDPV1GetDriveObjectAlarmsAndFaults (Instanz im Beispielprogramm : fbldpv1getRedDriveAlarms)* können an einem SINAMICS Driveobjekt Störungen und Warnungen erkannt, die Alarm- bzw. Warnnummern ausgelesen und eine Quittierung ausgelöst werden.

Zusätzlich können durch Aktivierung am Eingang *checkSIMessages* Meldungen gelesen werden, die bei Verwendung der dbSI Extended Functions auftreten.

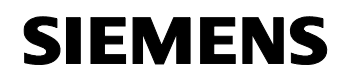

#### **Schematische KOP – Darstellung**

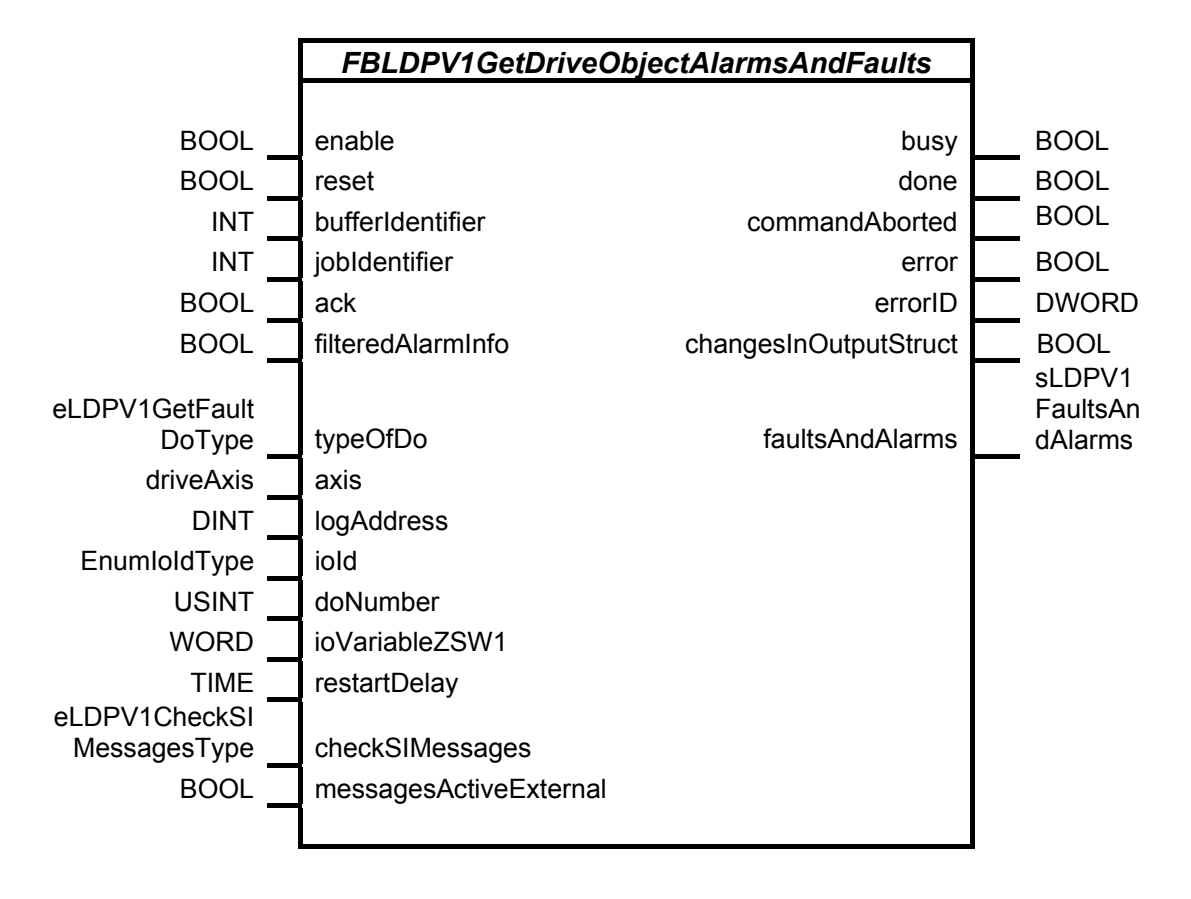

Das zu überwachende Driveobjekt kann dem Funktionsbaustein auf 3 unterschiedliche Arten übergeben werden. Hier wird nur die Adressierung über das Technologieobjekt erklärt.

Dabei wird das Driveobjekt über den Eingangsparameter *axis* zugewiesen.

Belegung weiterer Eingangsparameter:

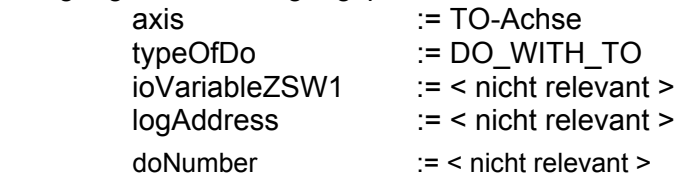

Die Antriebsmeldung "30711 SI Motion MM: Defekt in einem Überwachungskanal" mit der Zusatzinformation "1031: Fehlerhafte Datenübertragung zwischen Überwachungskanal und Sensor Module" weist auf einen möglichen

Komponententausch an einem Safety-Antrieb hin. In diesem Fall ist es sinnvoll eine weitere Anwendermeldung zu generieren, die darauf hinweist, dass falls tatsächlich eine HW-Komponente getauscht wurde, eine Bestätigung durchgeführt werden soll.

#### **Parameter FBLDPV1GetDriveObjectAlarmsAndFaults**

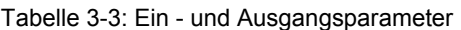

**SIEMENS** 

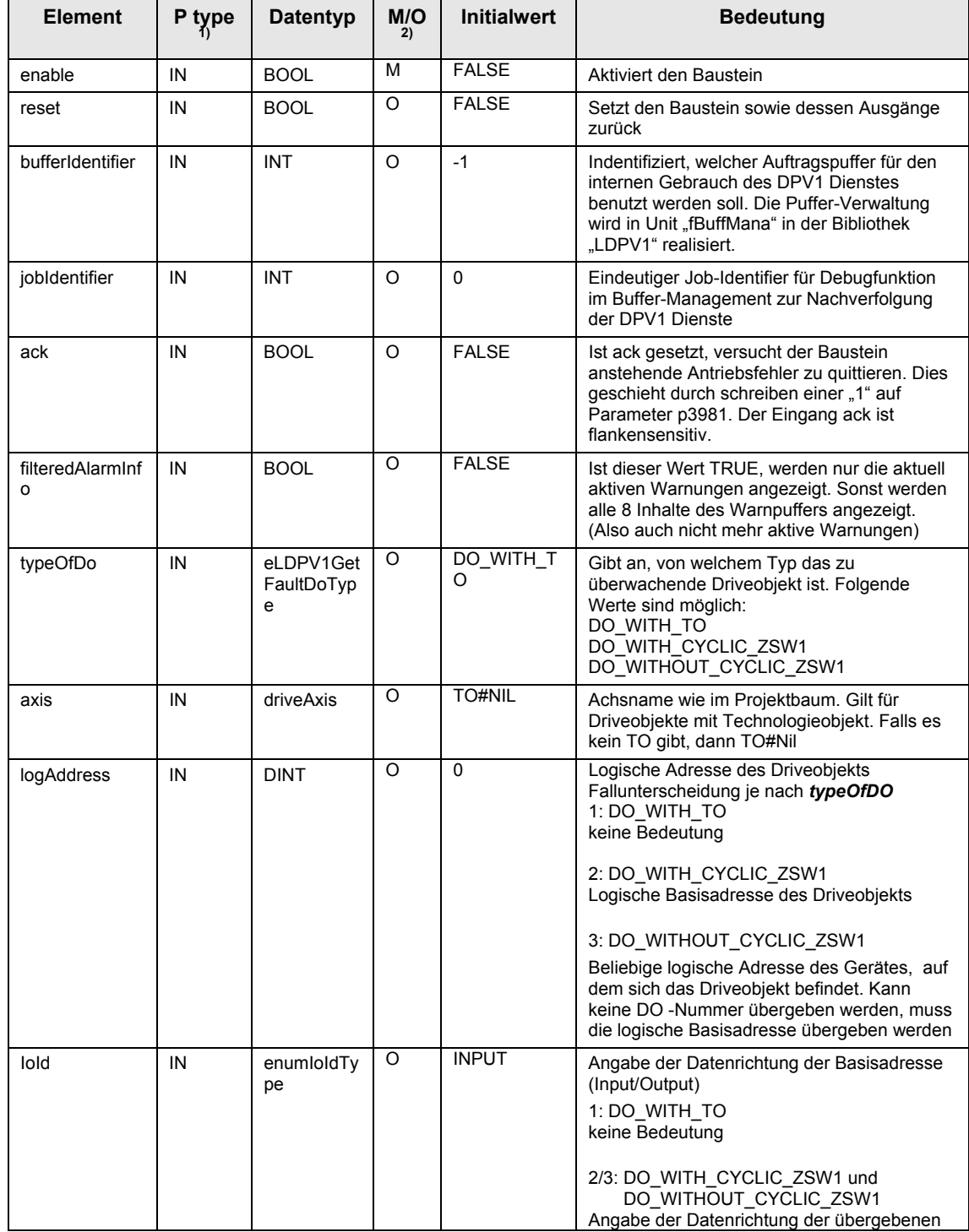

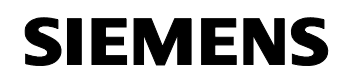

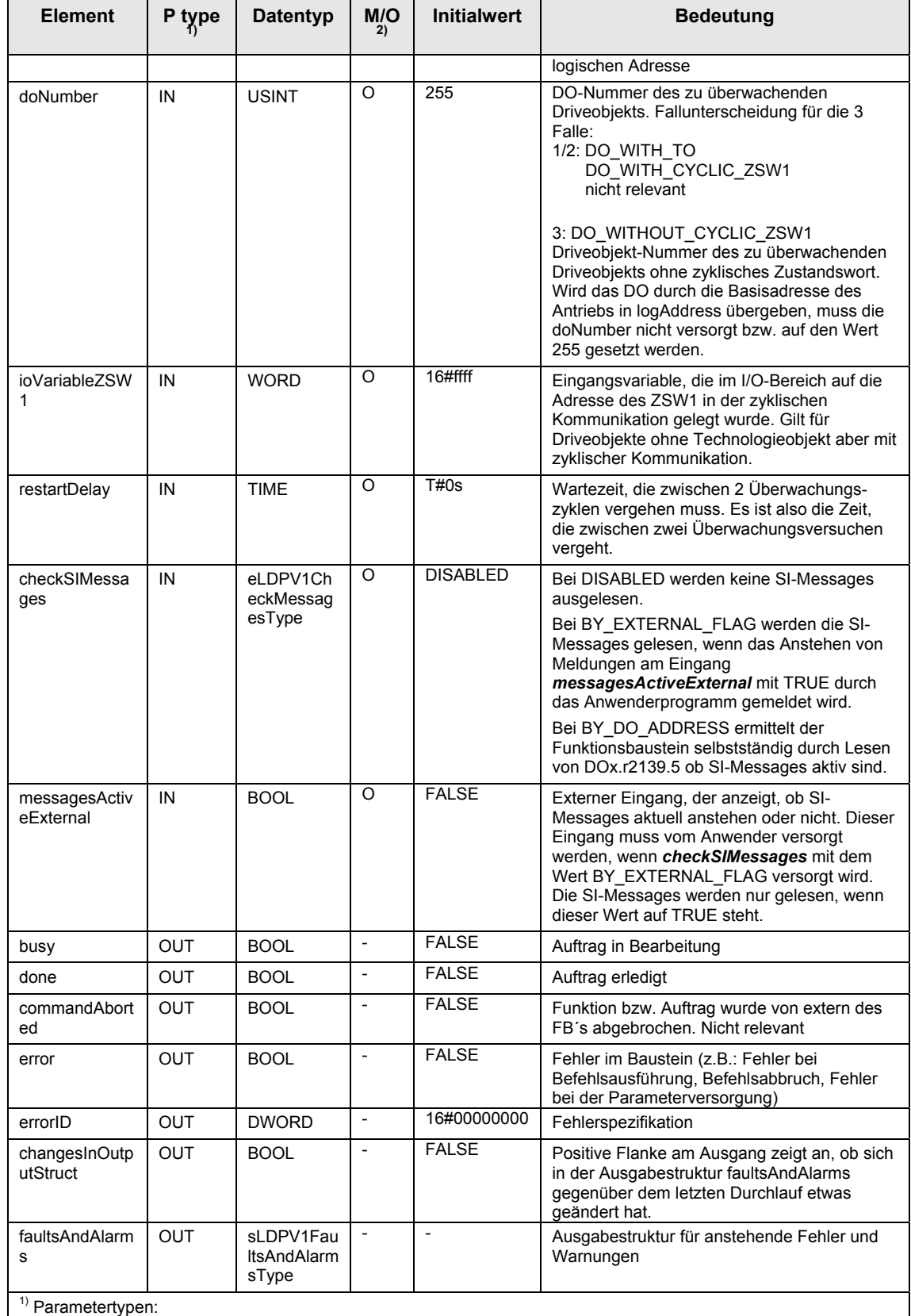

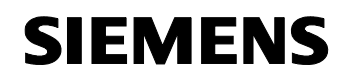

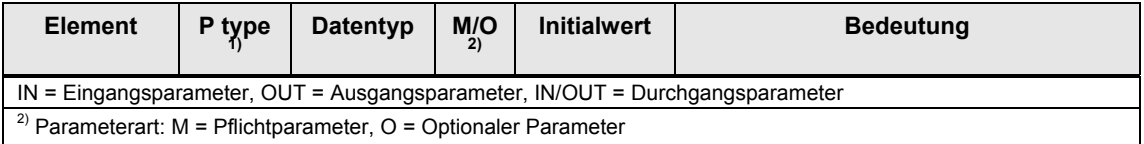

Tabelle 3-4: Enum für eLDPV1GetFaultDoType

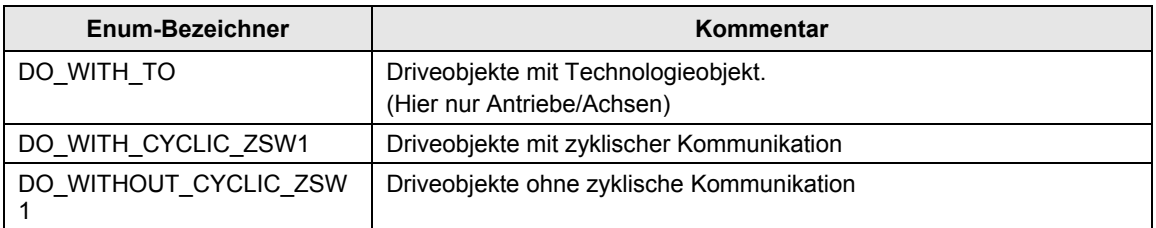

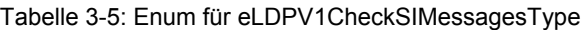

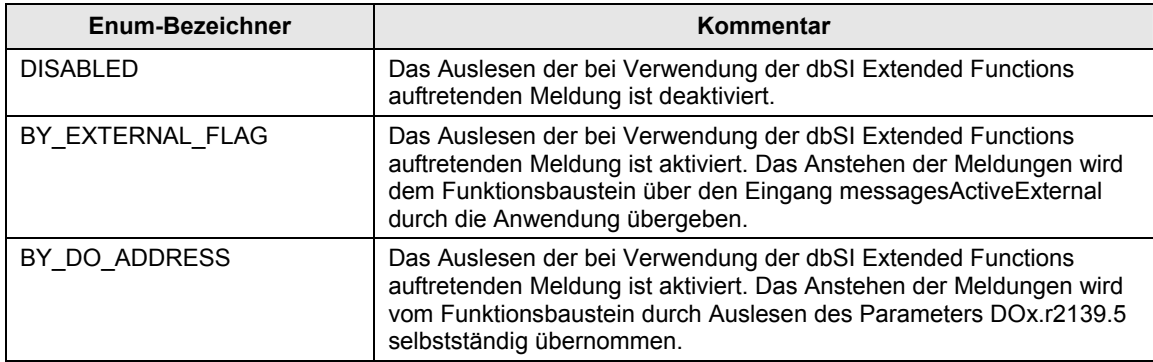

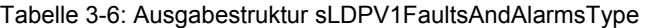

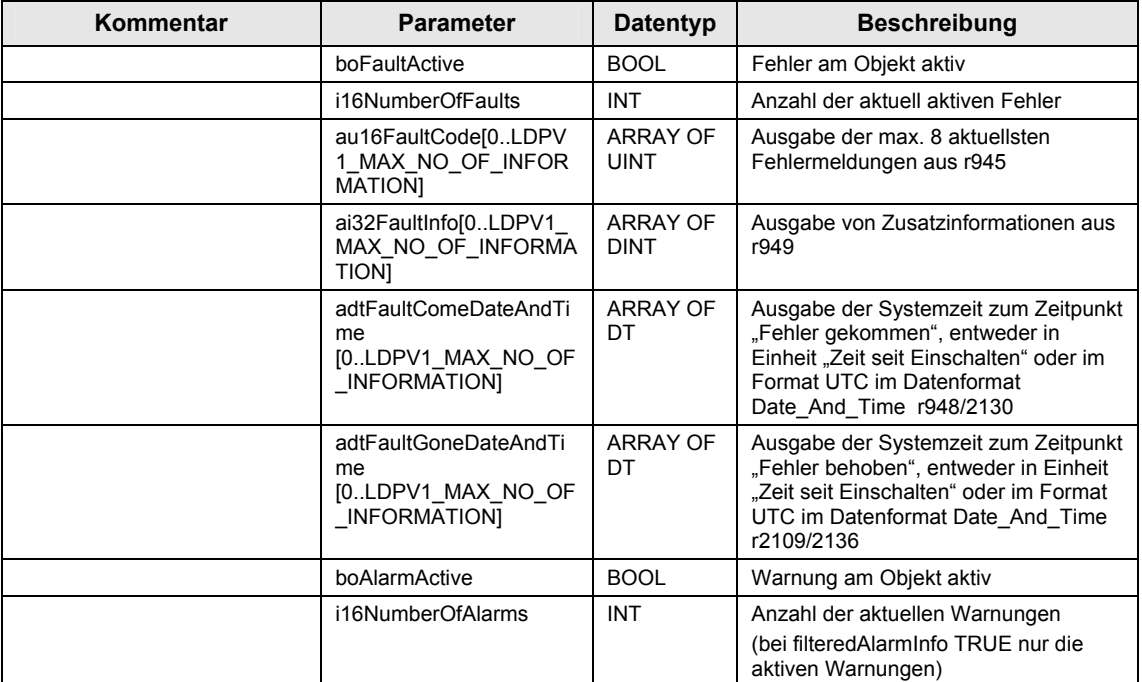

<span id="page-21-0"></span>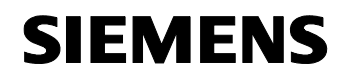

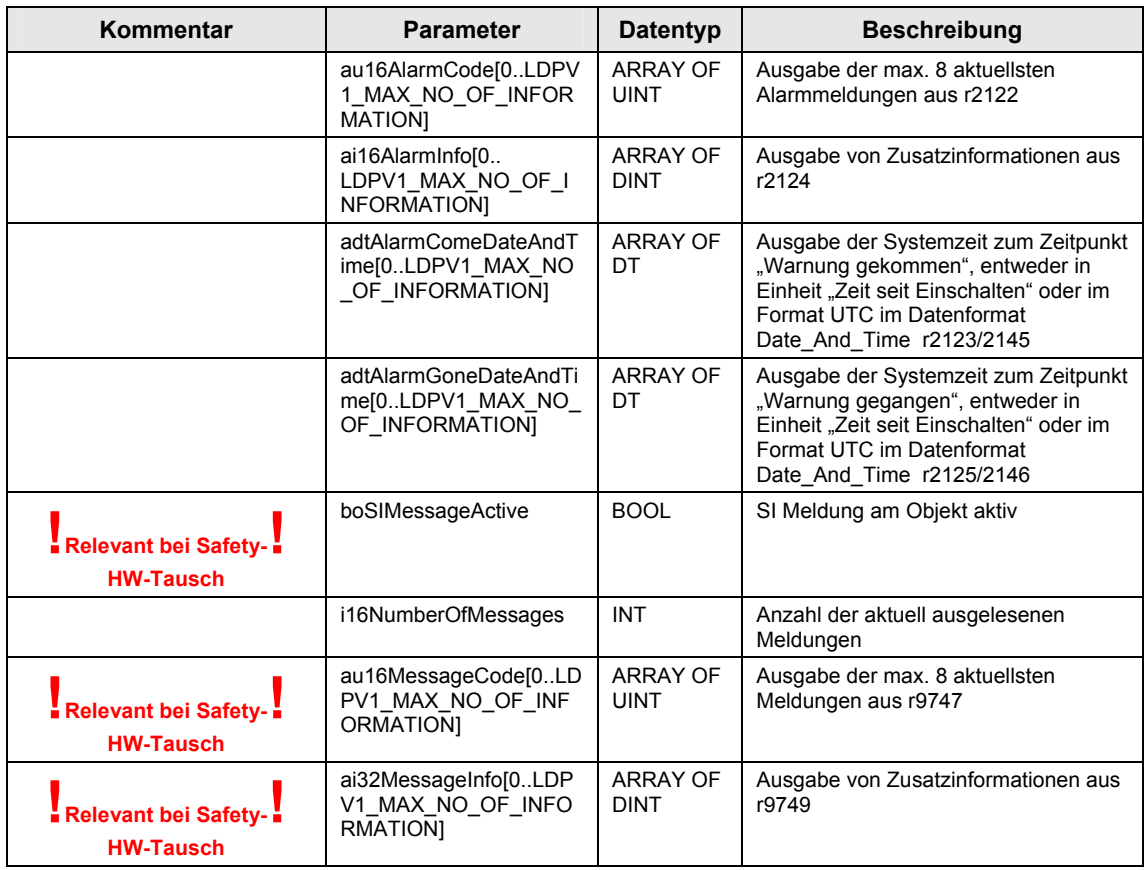

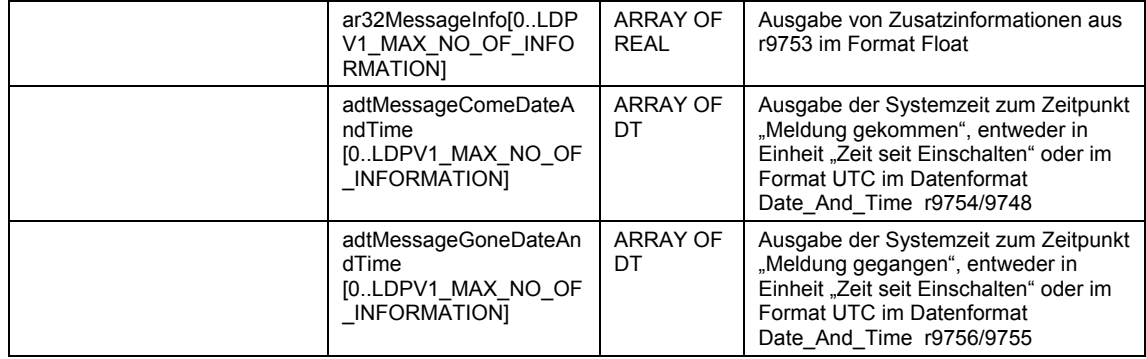

#### <span id="page-21-1"></span>**3.3 Quittierung HW-Tausch**

Mit dem Funktionsbaustein

*FBLDPV1ConfirmationOfComponentExchangeWithSafety* wird der Tausch einer Hardware-Komponente mit aktivierten drivebased safety integrated Extended Functions quittiert.

Die Antriebsmeldung "30711 SI Motion MM: Defekt in einem Überwachungskanal" mit der Zusatzinformation "1031: Fehlerhafte Datenübertragung zwischen Überwachungskanal und Sensor Module" weist auf einen möglichen Komponententausch an einem Safety-Antrieb hin.

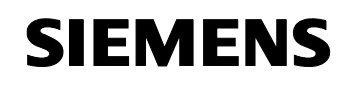

Im Beispielprogramm wird zur Anzeige der Meldung die Boolesche Variable "gboMessage30711" auf TRUE gesetzt. Hiermit könnte zusätzlich wie in der Hardwarestruktur auf S. 6 angedeutet über einen Digitalausgang eine Meldelampe "HW wurde getauscht" angesteuert werden, die einen Komponententausch signalisiert. Alternativ könnte eine Meldung über ein HMI System generiert werden.

Zur Quittierung des Hardwaretausches wird im Beispielprogramm die Inputvariable "iboconfreddrivehwexchange" verwendet. An diesen Digitaleingang könnte ein Quittiertaster angeschlossen werden ("Quit. HW Tausch").

Ein weiterer Taster am Digitaleingang "iboresetLDPV1fbs" soll im Fehlerfall dazu dienen anstehende Bausteinfehler rücksetzen zu können.

Nach dem erfolgreichen Ablauf des Funktionsbausteins müssen vom Anwender noch folgende Handlung durchgeführt werden:

• POWER ON bei allen Komponenten durchführen.

Im Beispielprogramm könnte zur Anzeige das ein PWR off/on erforderlich ist eine weitere Meldelampe "PWR off/on" angesteuert werden (mit der fallenden Flanke von "gboMessage30711".

Vor dem erneuten Betreten des Gefahrenbereichs und vor der Wiederaufnahme des Betriebs müssen alle durch den Komponententausch betroffenen Antriebe durch einmaliges Anwählen der Funktion STO und durch kurzes Verfahren in beiden Richtungen (+/-) bei aktivierter Sicherheitsüberwachungsfunktion (SLS, falls parametriert) auf korrekte Funktion überprüft werden.

#### **Schematische KOP – Darstellung**

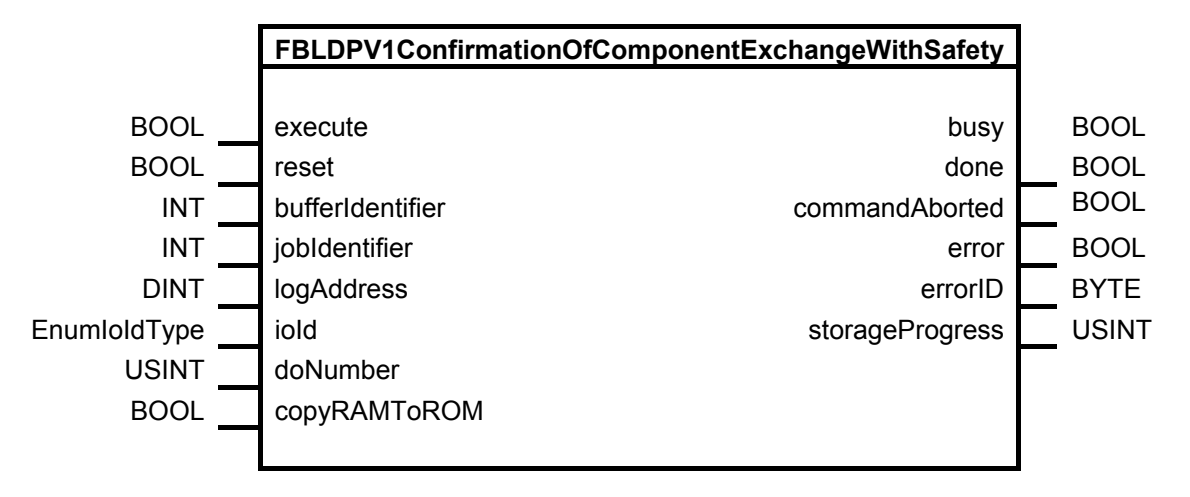

#### **Parameter FBLDPV1ConfirmationOfComponentExchangeWithSafety**

Tabelle 3-7: Ein - und Ausgangsparameter

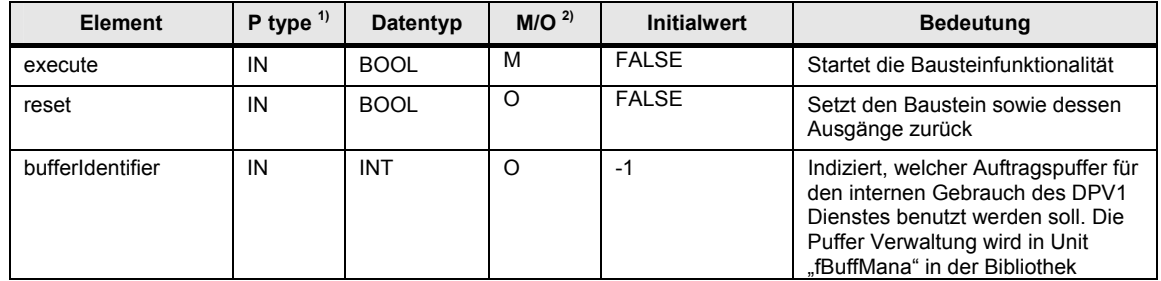

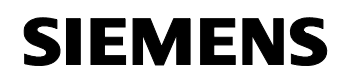

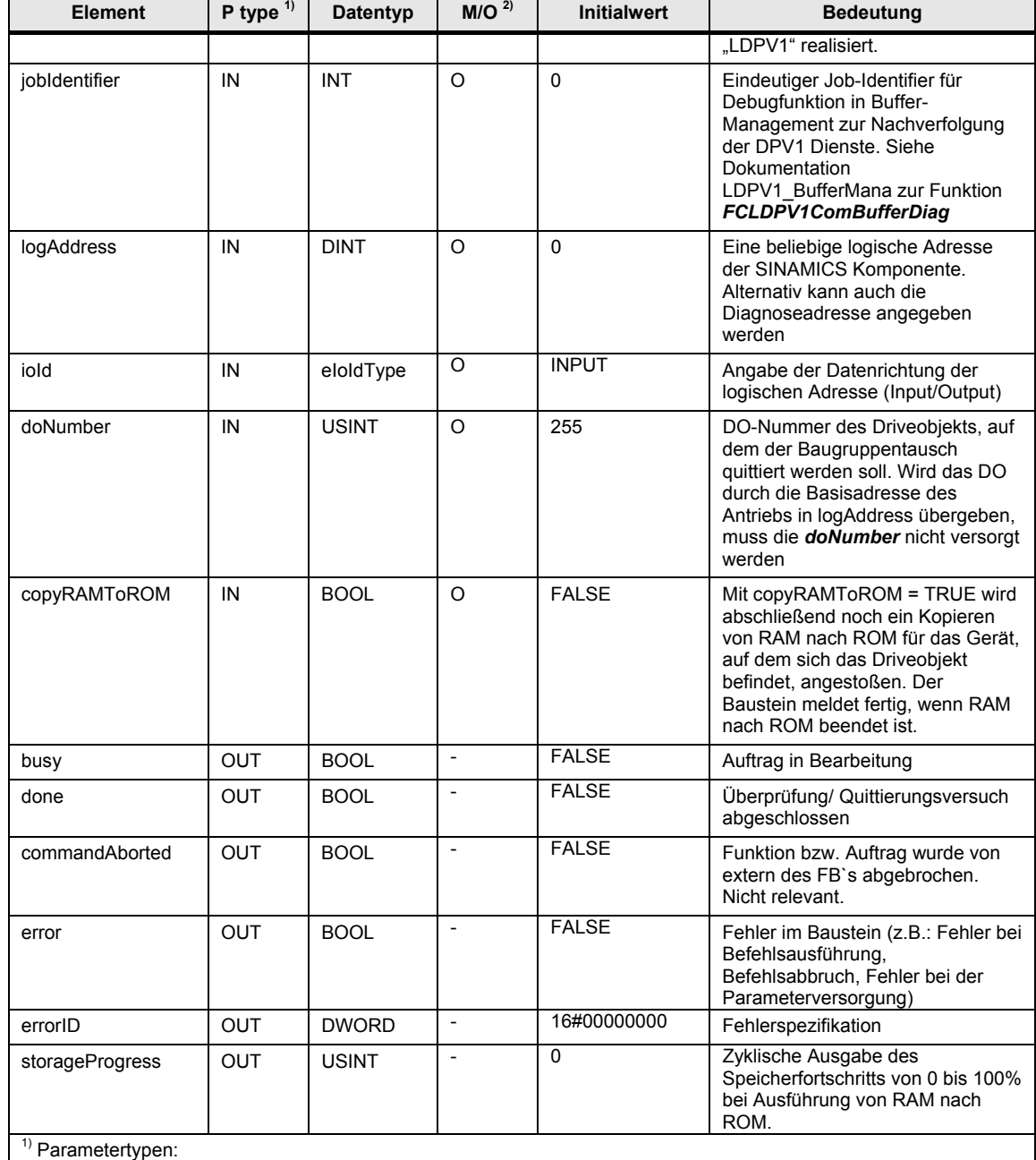

IN = Eingangsparameter, OUT = Ausgangsparameter, IN/OUT = Durchgangsparameter

 $2^{2}$  Parameterart: M = Pflichtparameter, O = Optionaler Parameter

Tabelle 3-8: Fehlermeldungen

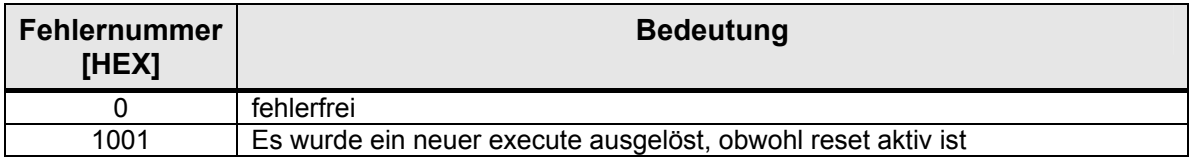

<span id="page-24-0"></span>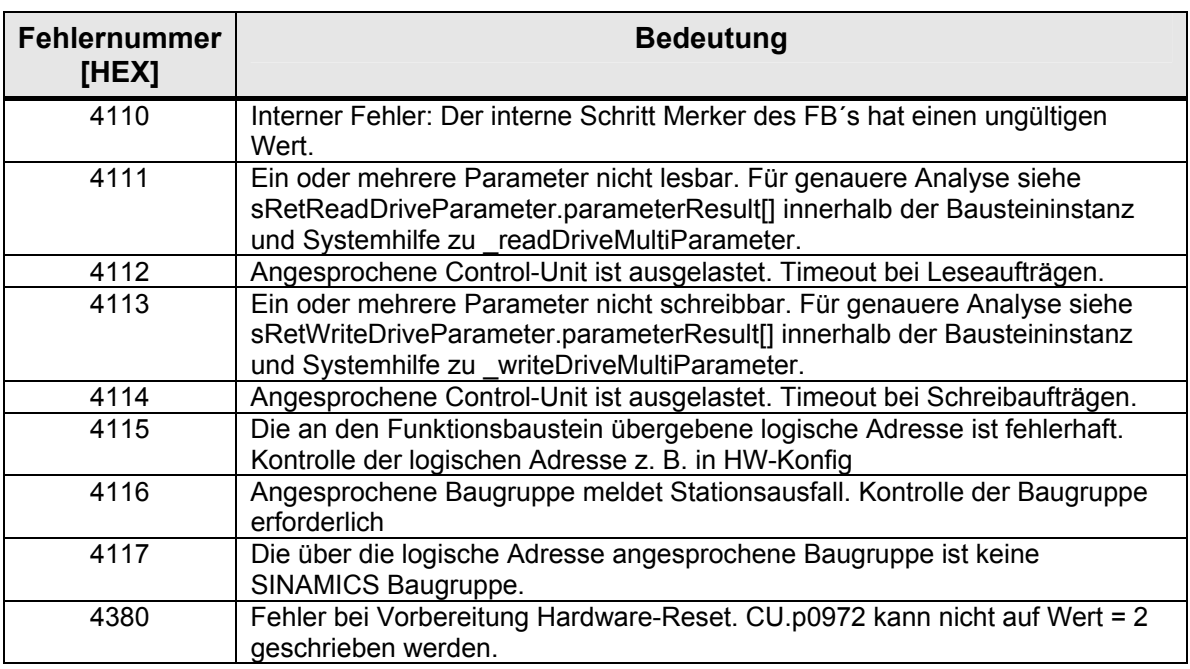

# <span id="page-24-1"></span>**4 Änderungen**

Tabelle 4-1: Änderungen/Verfasser

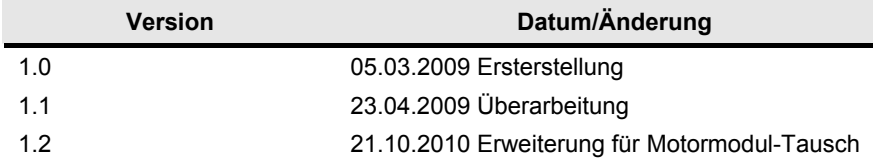

## <span id="page-25-1"></span><span id="page-25-0"></span>**5 Ansprechpartner**

*Applikationszentrum* 

SIEMENS

 Siemens AG Drive Technology I DT MC PM APC Frauenauracher Str. 80 Erlangen Fax: 09131-98-1297 mailto: [applications.erlf@siemens.com](mailto:applications.erlf@siemens.com)